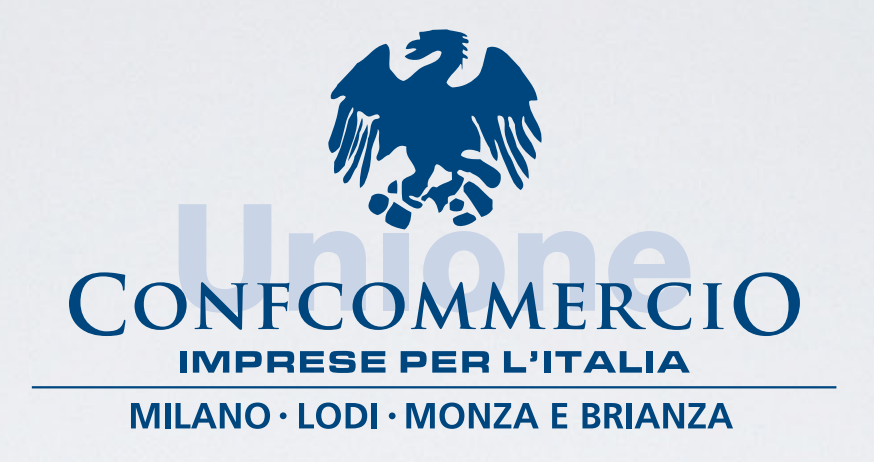

# PROCEDURA PER INVIO DOMANDA DI INDENNITÀ COVID-19

<u>NGC 2005 NGC 2006 NGC 2007 NGC 2008 NGC 2008 NGC 2008 NGC 2008 NGC 2008 NGC 2008 NGC 2008 NGC 2008 NGC 2008 NG</u>

ATTRAVERSO IL SITO INPS

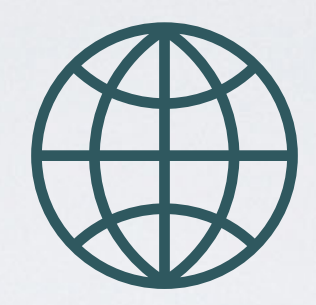

# COLLEGARSI A HTTPS://WWW.INPS.IT/NUOVOPORTALEINPS/

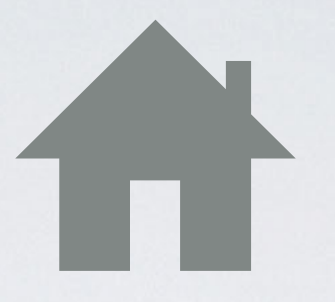

### CLICCARE IL TASTO «ENTRA IN MYINPS»

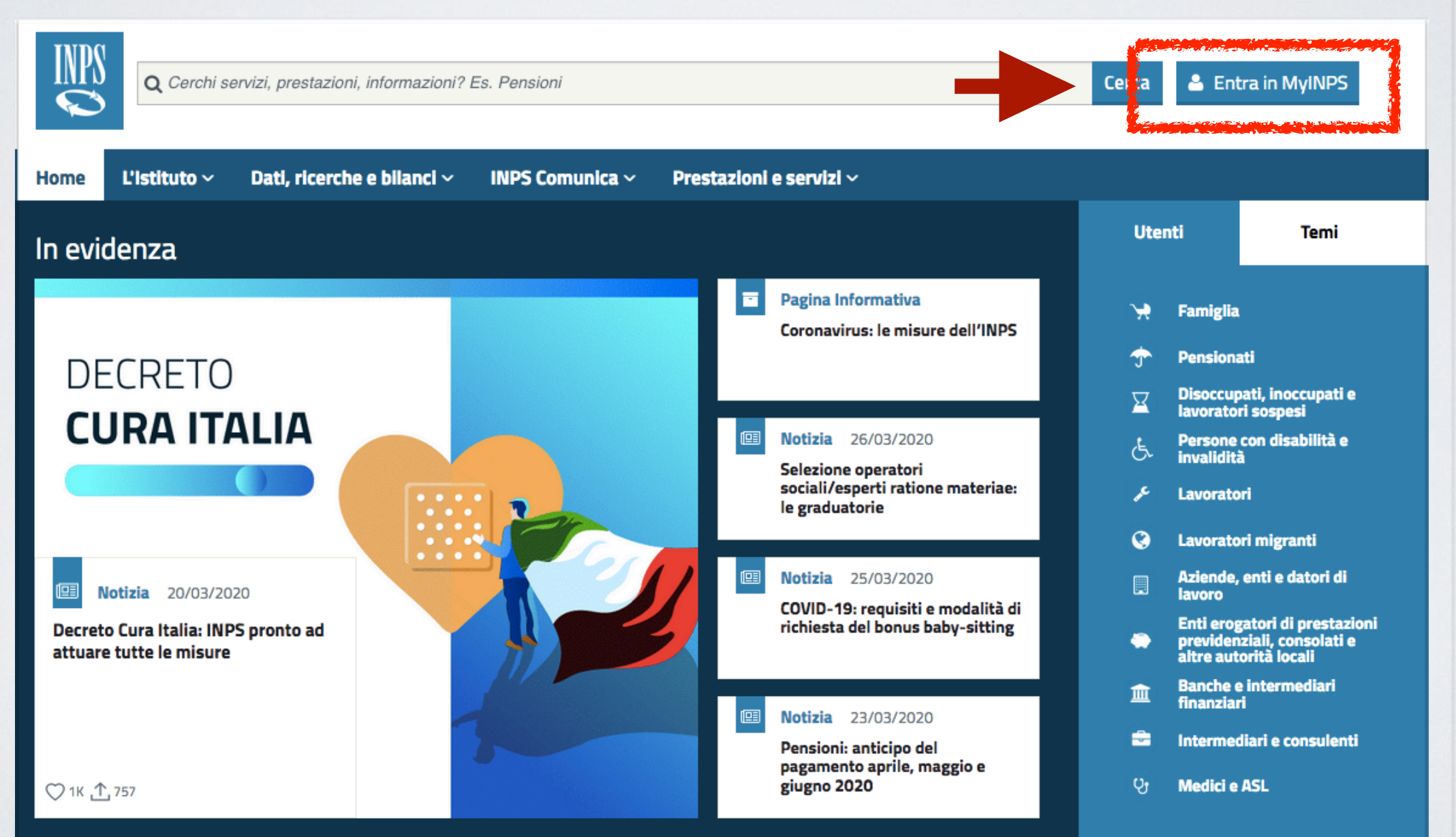

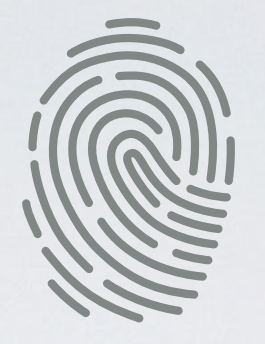

### INSERIRE IL CODICE FISCALE, PIN E CLICCARE «ACCEDI»

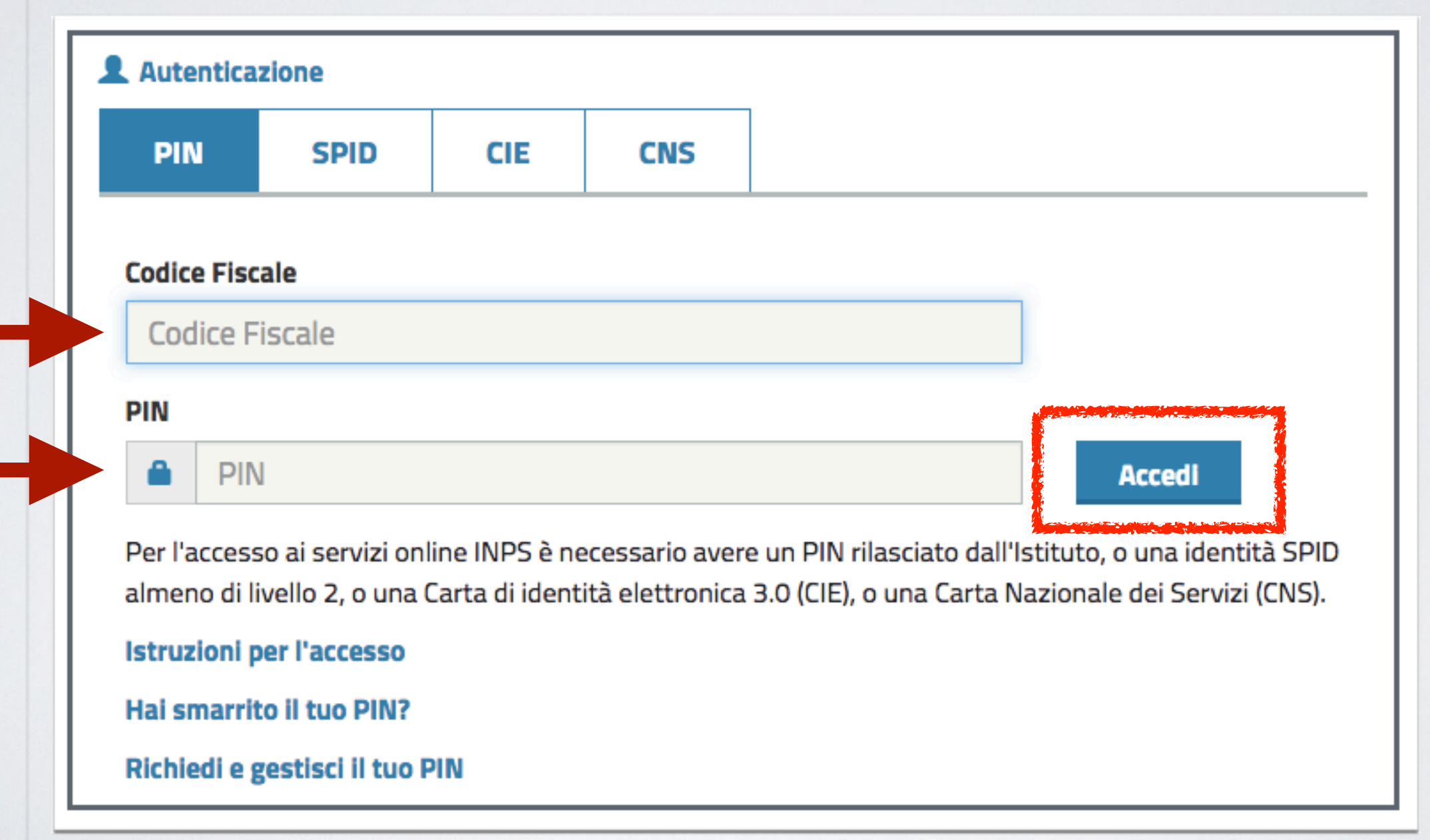

### **CLICCARE SU** «PROSEGUI PER L'ACCESSO AI SERVIZI ONLINE»

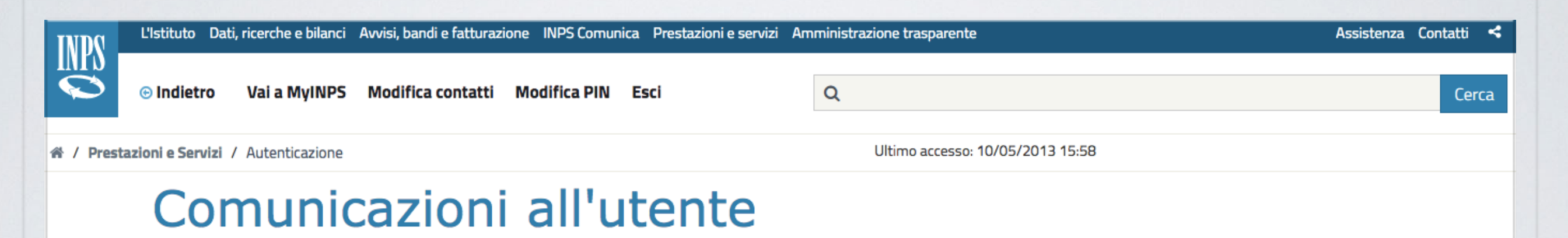

Pagina 1 di 1

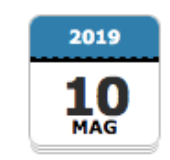

#### Ottieni l'identità digitale SPID

SPID, il Sistema Pubblico di Identità Digitale, è la soluzione per maggiorenni che ti permette di accedere ai servizi online della Pubblica Amministrazione e dei privati accreditati, con un'unica Identità Digitale (nome utente e password) utilizzabile da computer, tablet e smartphone.

Se non hai ancora un'identità SPID, puoi richiederla attraverso la nuova procedura assistita. Clicca qui per richiedere la tua identità SPID

Ricordamelo al prossimo accesso  $\blacktriangledown$ 

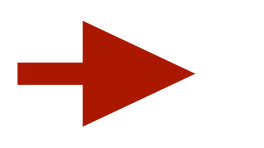

Prosegui per l'accesso ai servizi online

## DOPO ESSERE ENTRATI NELL'AREA PERSONALE NELLA BARRA DI RICERCA INSERIRE «SOSTEGNO REDDITO»

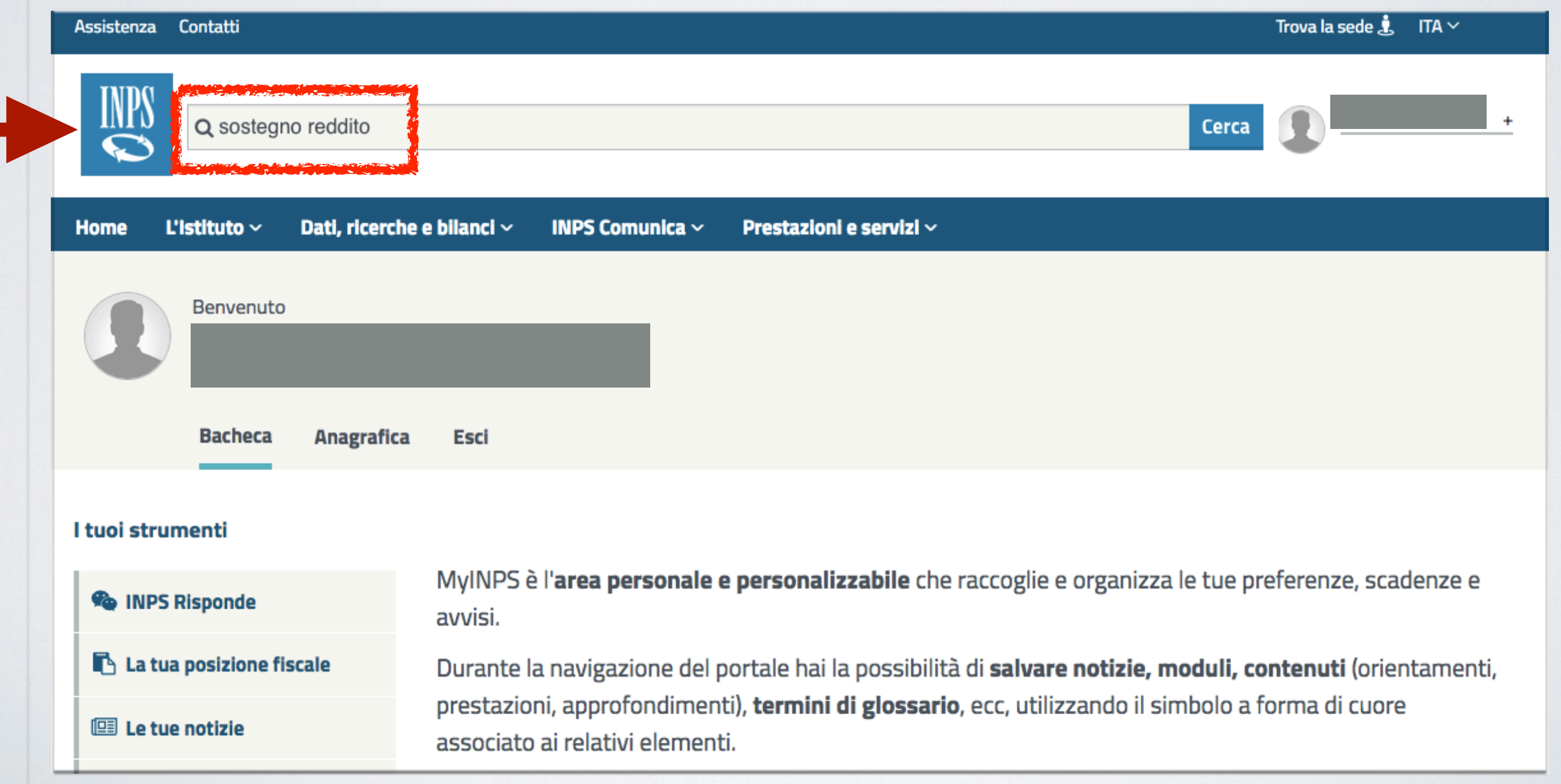

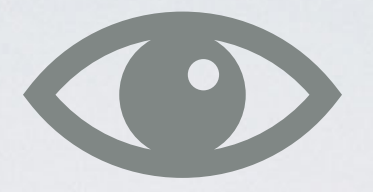

### **TRA I RISULTATI SCEGLIERE** «DOMANDE PER PRESTAZIONI A SOSTEGNO DEL REDDITO»

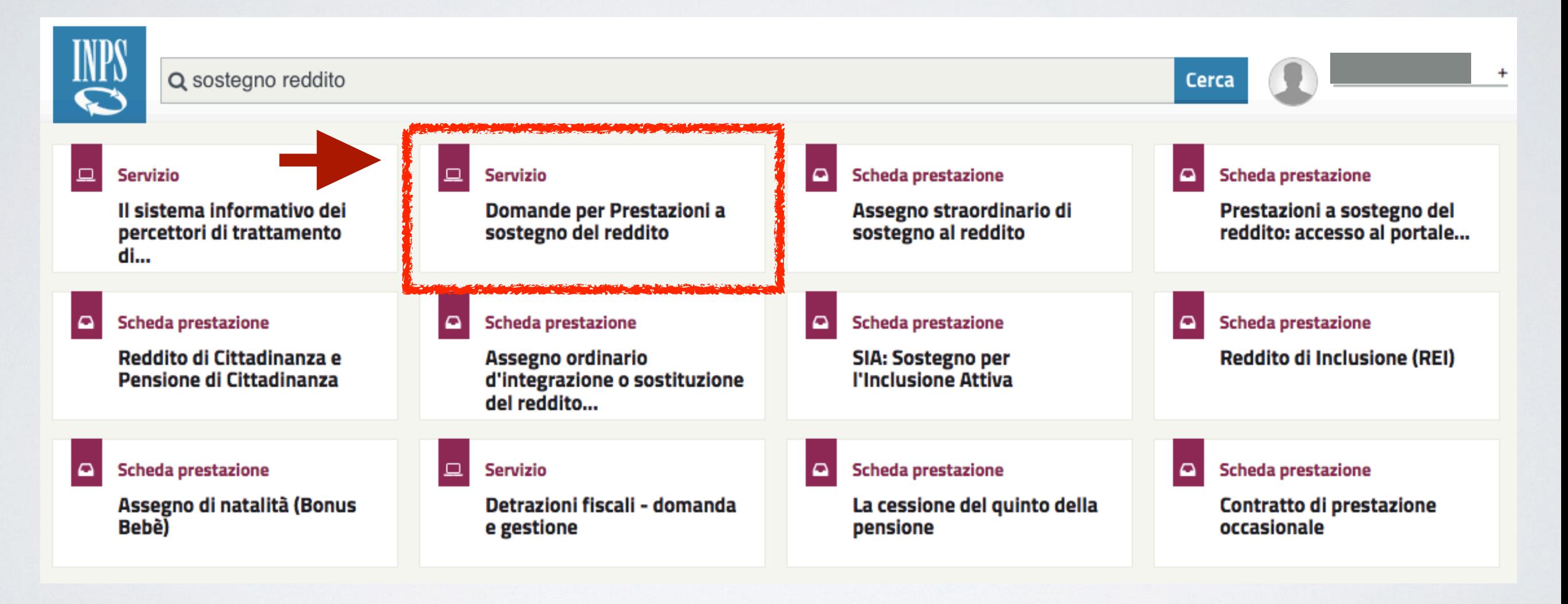

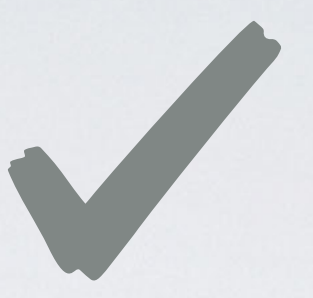

### **CLICCARE SU** «INDENNITÀ COVID-19» E POI SU «INVIO DOMANDA»

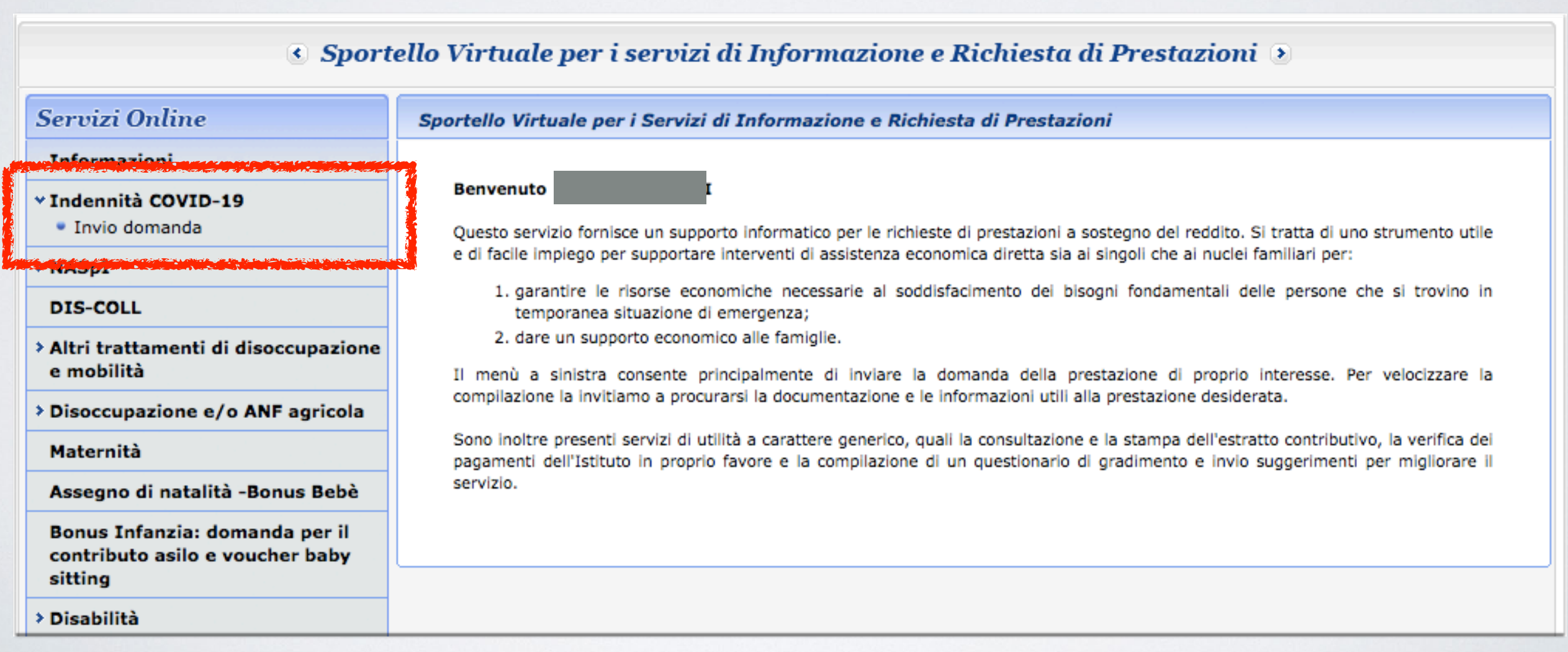

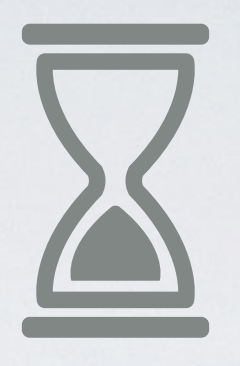

### IL SERVIZIO DI PRESENTAZIONE DELLA DOMANDA DI INDENNITÀ **COVID-19** PREVISTA DAL DECRETO-LEGGE N.18 DEL 17 MARZO 2020, SARÀ DISPONIBILE A BREVE.

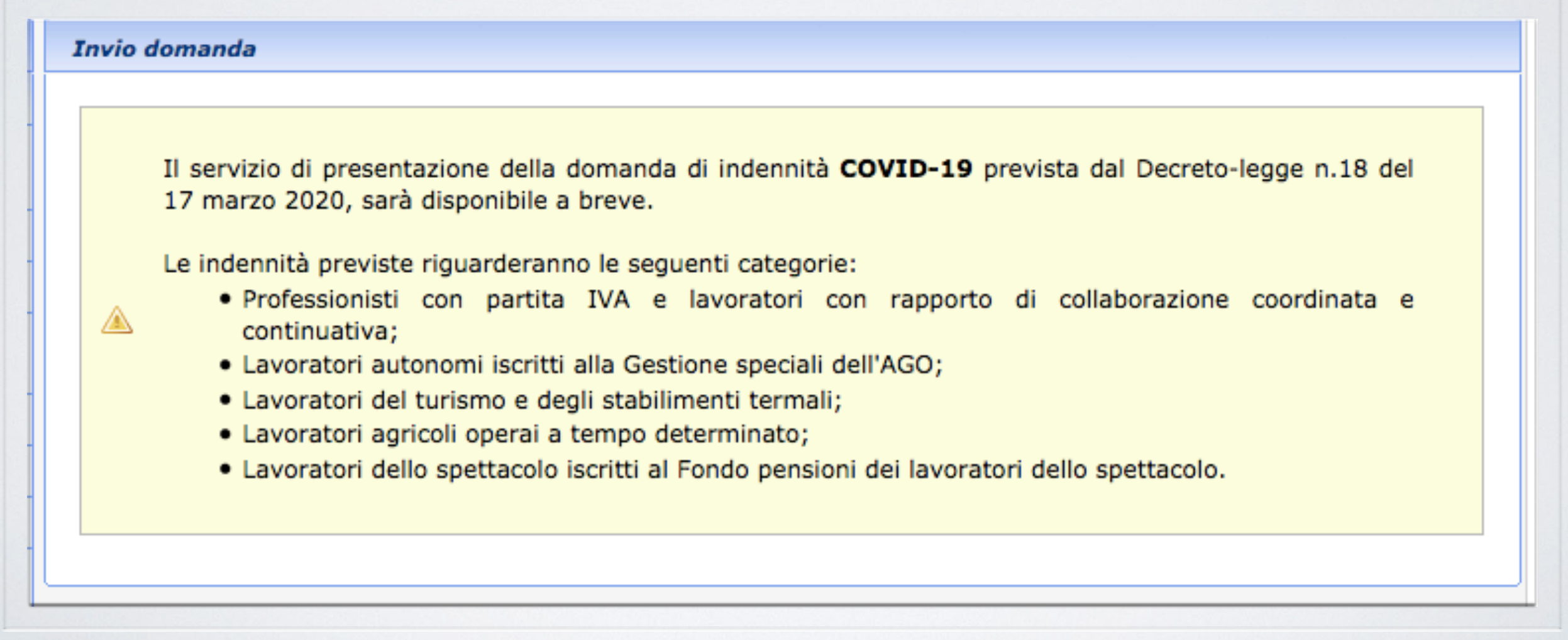